[MVRP](https://zhiliao.h3c.com/questions/catesDis/584) **[闫宁](https://zhiliao.h3c.com/User/other/32520)** 2021-06-07 发表

### 组网及说明

# **<sup>1</sup>配置需求或说明**

#### 1.1.1 1.1适用产品系列

本案例适用于如S5024PV3-EI-HPWR、S5048PV3-EI、S5120V2-52P-LI、S5120V2-28P-SI 、S5130-52S-EI、S5130S-28S-EI、S5150X-16ST-EI等S5000PV3、S5120V2、S5130、S5 150系列的交换机。

#### 1.1.2 1.2配置需求及实现的效果

SWA创建vlan 10, SWB创建vlan 20, SWC创建vlan 30, 通过MVRP功能实现3台交换机的vla n动态注册。

# **2组网图**

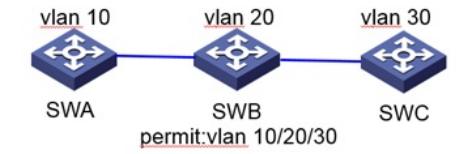

#### 配置步骤

## **<sup>3</sup>配置步骤**

一.配置SwitchA

#在SWA上创建vlan 10,全局默认开启生成树协议。 sys System View: return to User View with Ctrl+Z. [SWA]vlan 10 [SWA-vlan10]qu [SWA]stp global enable #全局开启MVRP功能。 [SWA]mvrp global enable #配置SWA的下行口GE1/0/1透传vlan 10、vlan 20和vlan 30, 端口开启MVRP功能。 [SWA]int g1/0/1 [SWA-GigabitEthernet1/0/1]port link-type trunk [SWA-GigabitEthernet1/0/1]port trunk permit vlan 10 20 30 [SWA-GigabitEthernet1/0/1]mvrp enable [SWA-GigabitEthernet1/0/1]quit #配置保存 [SWA]save for 二. 配置SwitchB #在SWB上创建vlan 20,全局默认开启生成树协议。 sys System View: return to User View with Ctrl+Z. [SWB]vlan 20 [SWB-vlan20]quit [SWB]stp global enable #全局开启MVRP功能。 [SWB]mvrp global enable #配置SWB的上行口GE1/0/1透传vlan 10、vlan 20和vlan 30, 端口开启MVRP功能。 [SWB]int g1/0/1 [SWB-GigabitEthernet1/0/1]port link-type trunk [SWB-GigabitEthernet1/0/1]port trunk permit vlan 10 20 30 [SWB-GigabitEthernet1/0/1]mvrp enable [SWB-GigabitEthernet1/0/1]quit #配置SWB的下行口GE1/0/2透传vlan 10、vlan 20和vlan 30, 端口开启MVRP功能。 [SWB]int g1/0/2 [SWB-GigabitEthernet1/0/2]port link-type trunk [SWB-GigabitEthernet1/0/2]port trunk permit vlan 10 20 30 [SWB-GigabitEthernet1/0/2]mvrp enable [SWB-GigabitEthernet1/0/2]quit #配置保存 [SWB]save for 三.配置SwitchC #在SWC上创建vlan 30,全局默认开启生成树协议。 sys System View: return to User View with Ctrl+Z. [SWC]vlan 30 [SWC-vlan30]quit [SWC]stp global enable #全局开启MVRP功能。 [SWC]mvrp global enable #配置SWC的上行口GE1/0/1透传vlan 10、vlan 20和vlan 30, 端口开启MVRP功能。 [SWC]int g1/0/1 [SWC-GigabitEthernet1/0/1]port link-type trunk [SWC-GigabitEthernet1/0/1]port trunk permit vlan 10 20 30 [SWC-GigabitEthernet1/0/1]mvrp enable [SWC-GigabitEthernet1/0/1]quit #配置保存

[SWC]save for

# **<sup>4</sup>验证配置**

# 查看查看MVRP本地VLAN的信息, 验证以上配置是否生效。

<mark>酌算法键点</mark>igabitEthernet1/0/1注册了VLAN 1、VLAN 20和VLAN 30,向外声明了VLAN 10,传播 了VLAN 1、VLAN 20和VLAN 30。

[SWA]dis mvrp running-status